# スマカメ アプリマニュアル

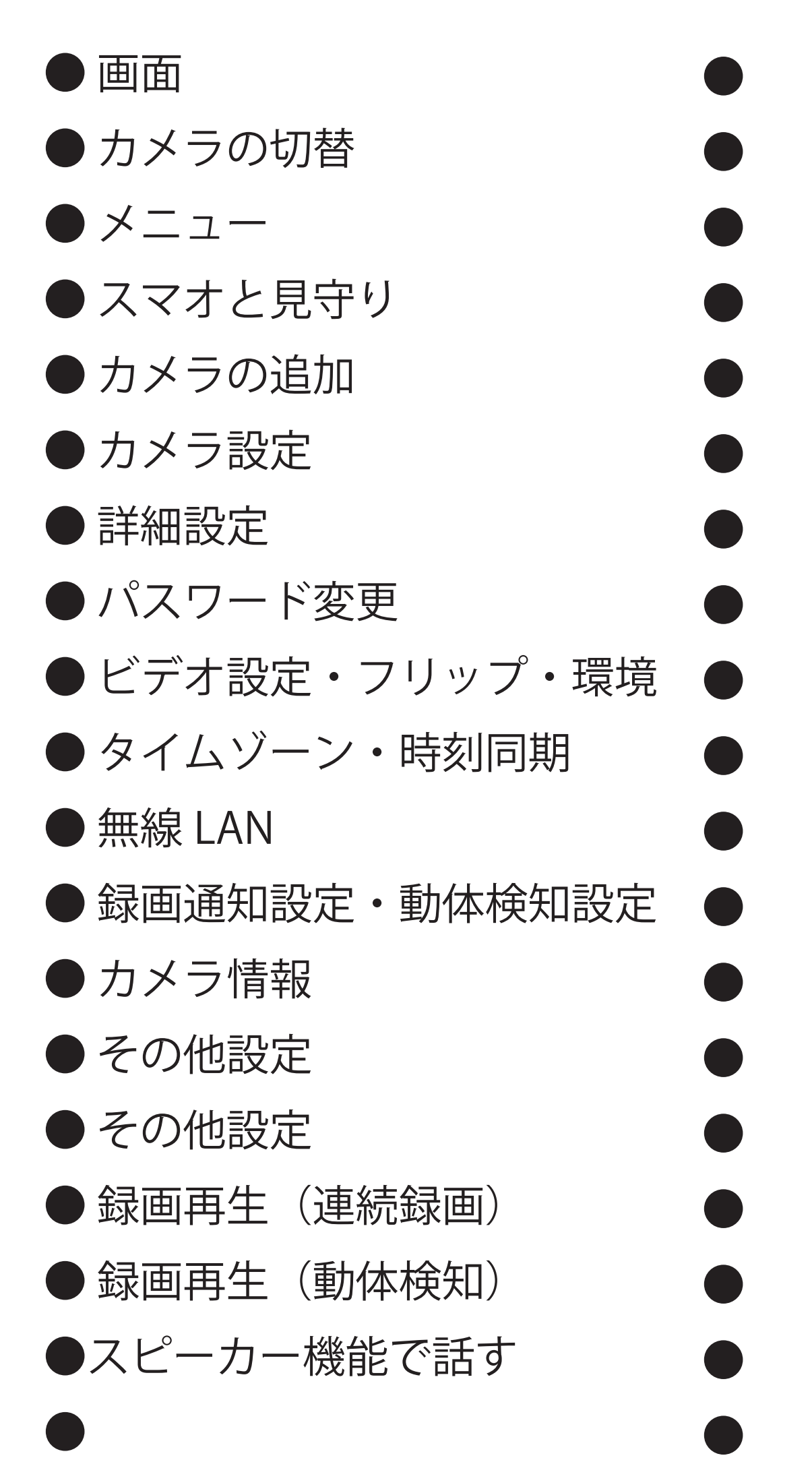

 $\bullet$  $\bullet$  $\bullet$  $\bullet$  $\bullet$  $\bullet$  $\bullet$  $\bullet$  $\bullet$  $\bullet$  $\bullet$  $\bullet$  $\bullet$  $\bullet$  $\bullet$  $\bullet$  $\bullet$  $\bullet$ 

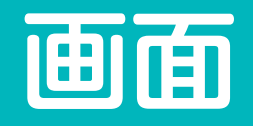

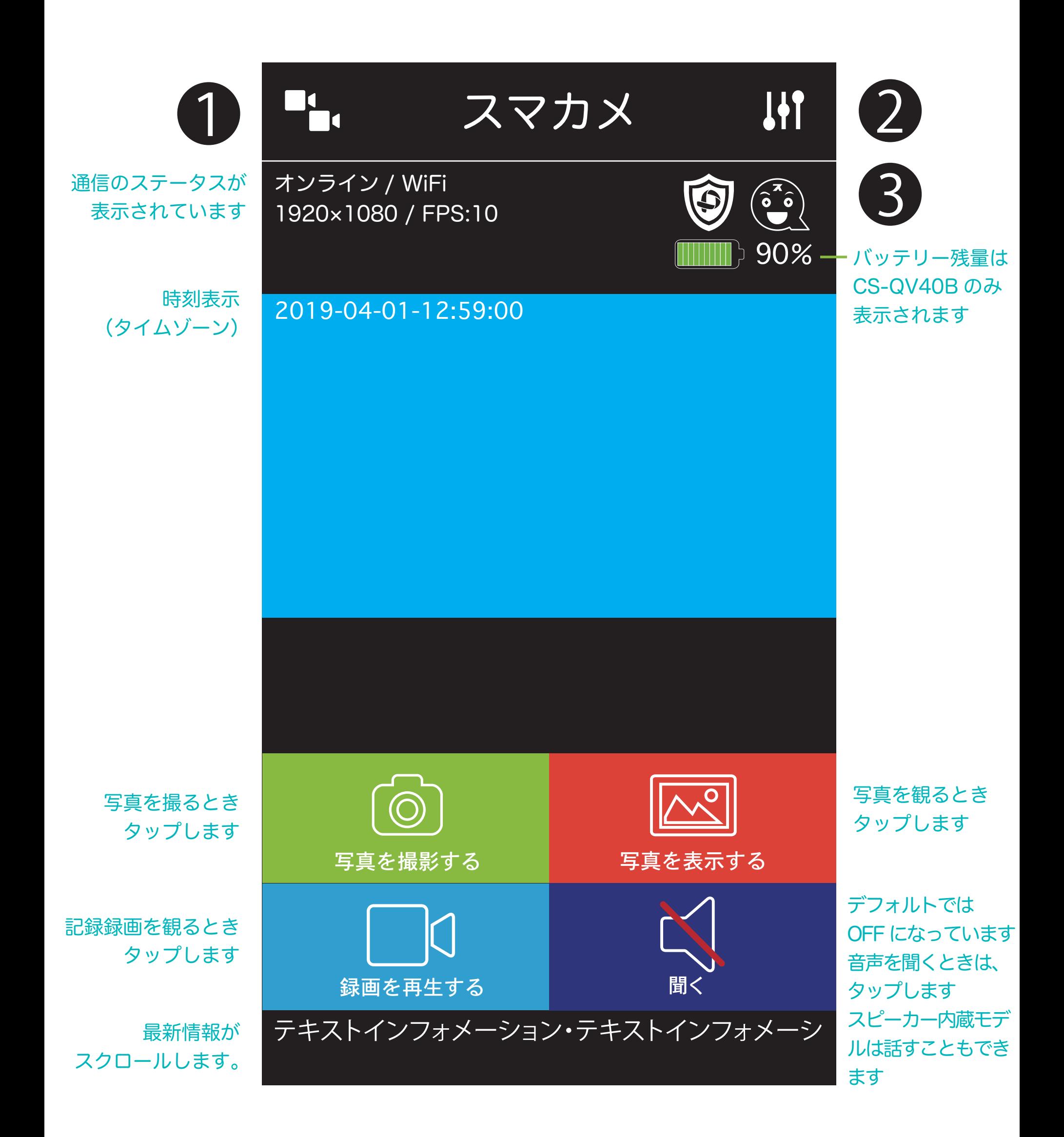

## 本マニュアルは、画面表示や各機能についての 説明書です。本書以外の情報や取扱方法は本 体に同封のQIGに記載されています。

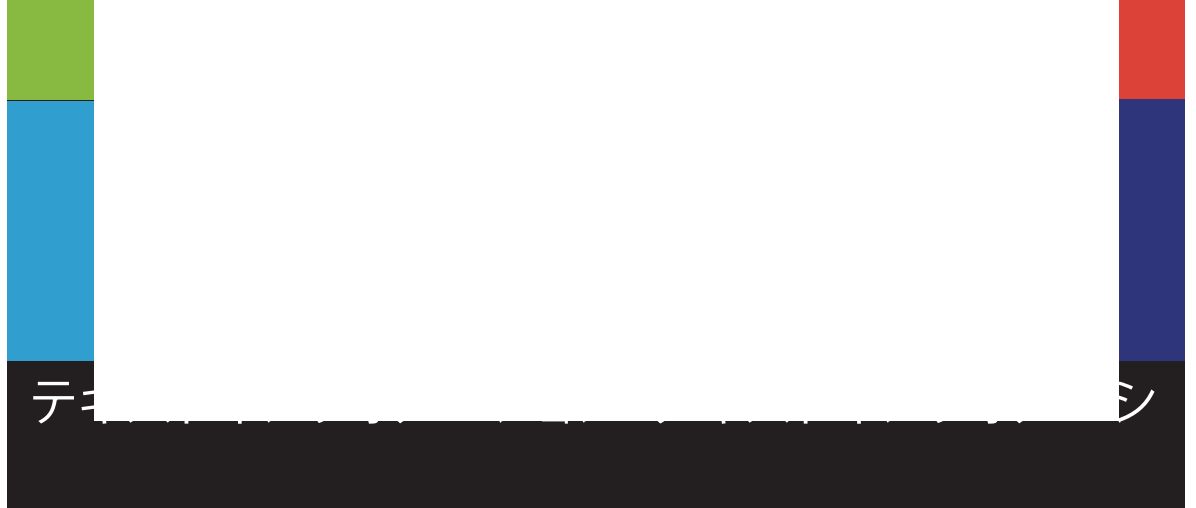

カメラの切替

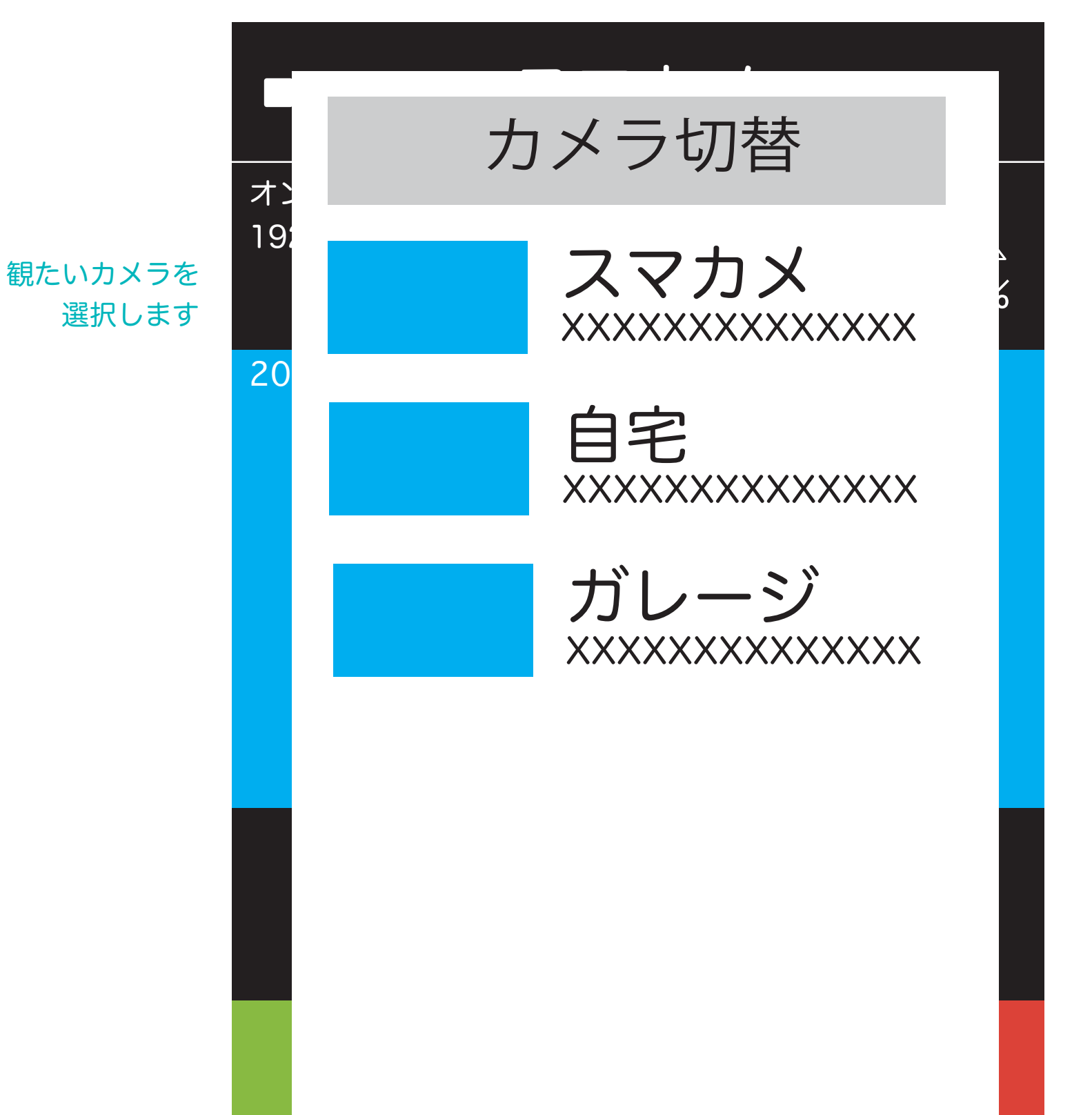

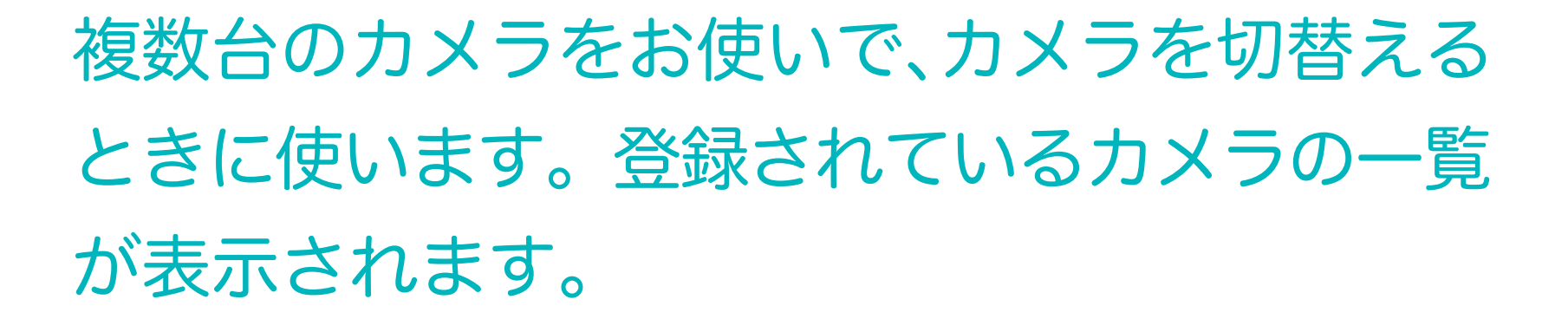

1

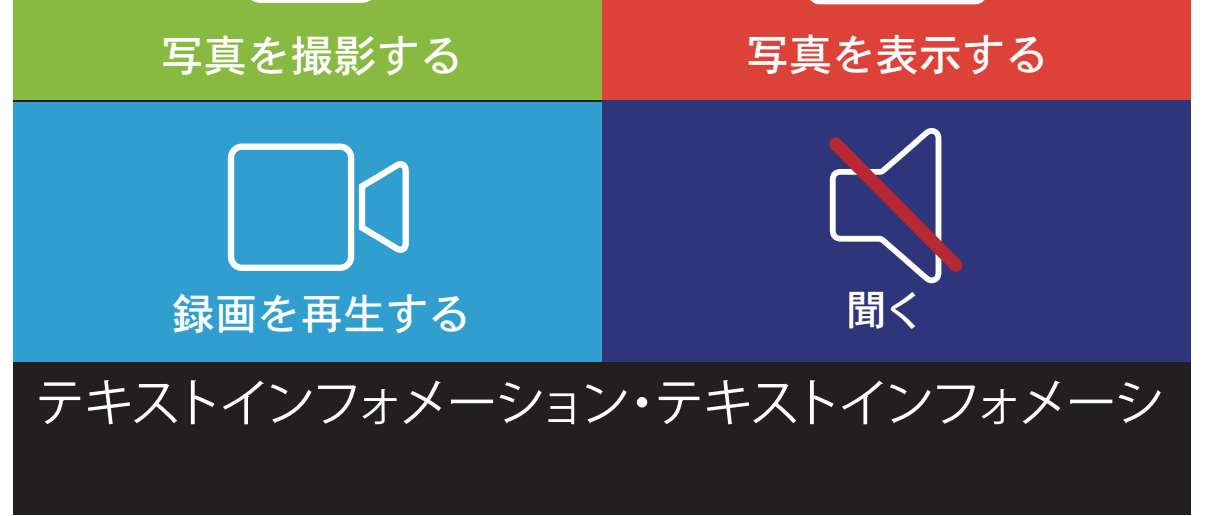

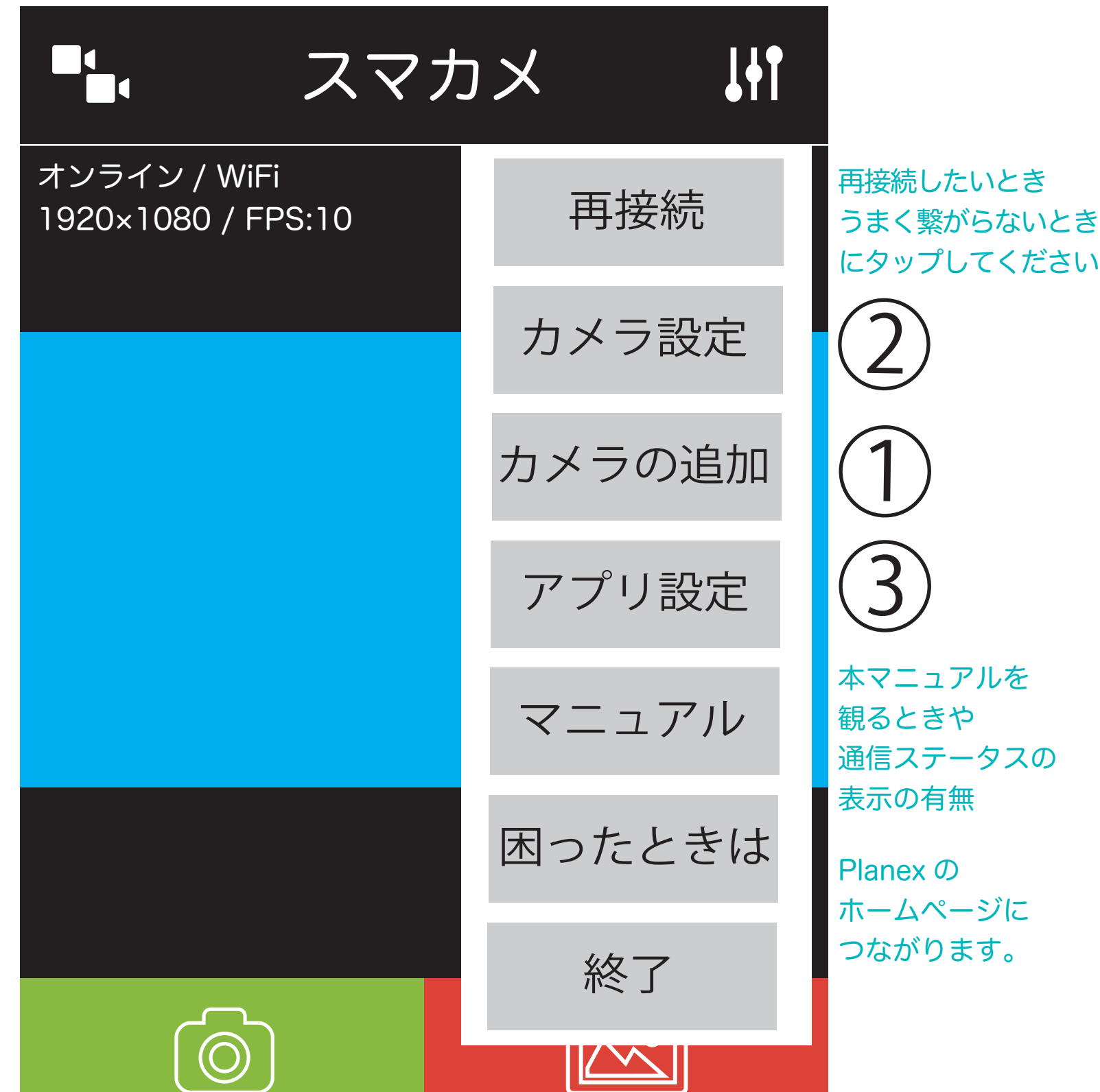

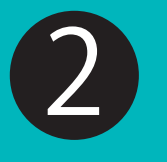

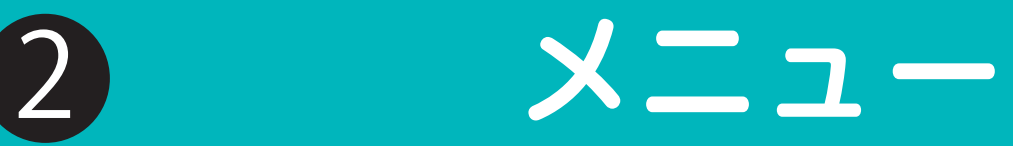

## 設定や追加登録など、メニューから項目を 選んで、入力を行ってください。

スマオの表示は上記のように5段階です。 ご使用になるスマホの性能や回線品質、設定内容 などによっては、音声と映像のズレやコマ落ちが 発生する場合があります。

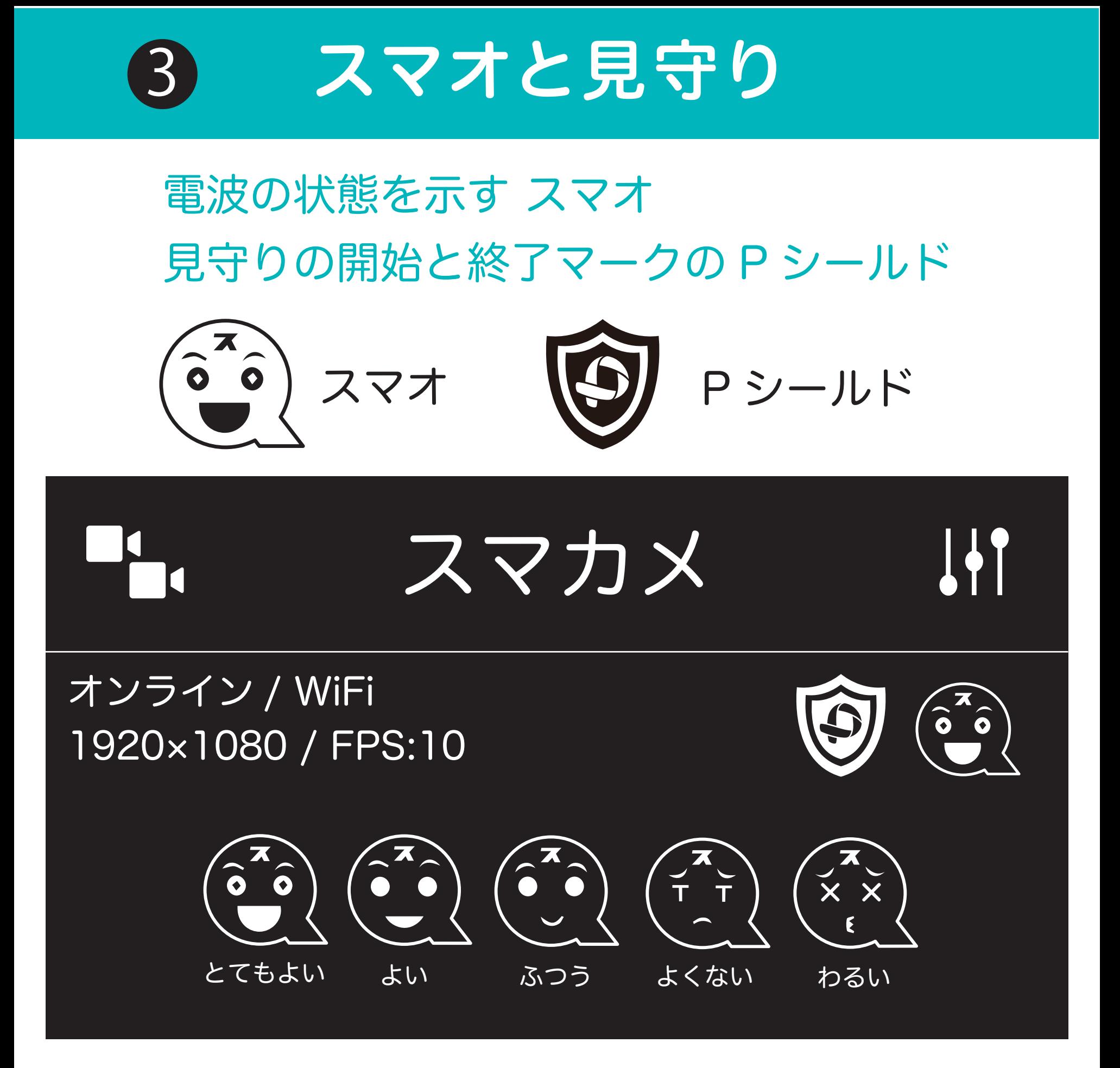

スマカメはワンタッチで見守りの開始と終了が できます。スマオマークにタッチすると、開始 もう一度タッチすると終了です。P シールドが 出ている間は、見守り中です。見守り内容は、 動体検知で設定します。変化があった場合、 スマートフォンに通知が来ます。

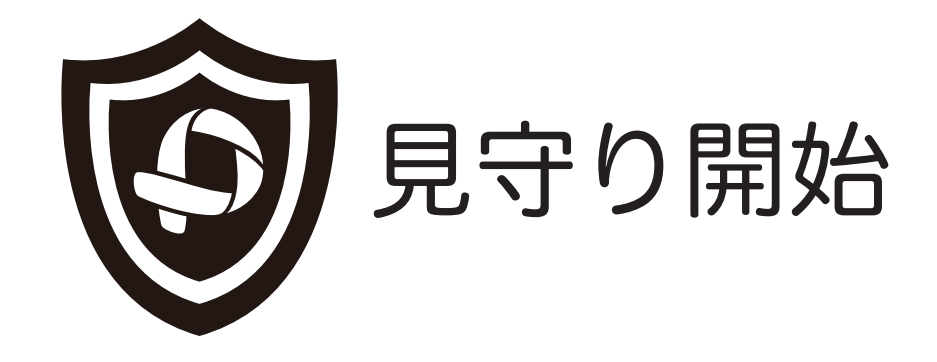

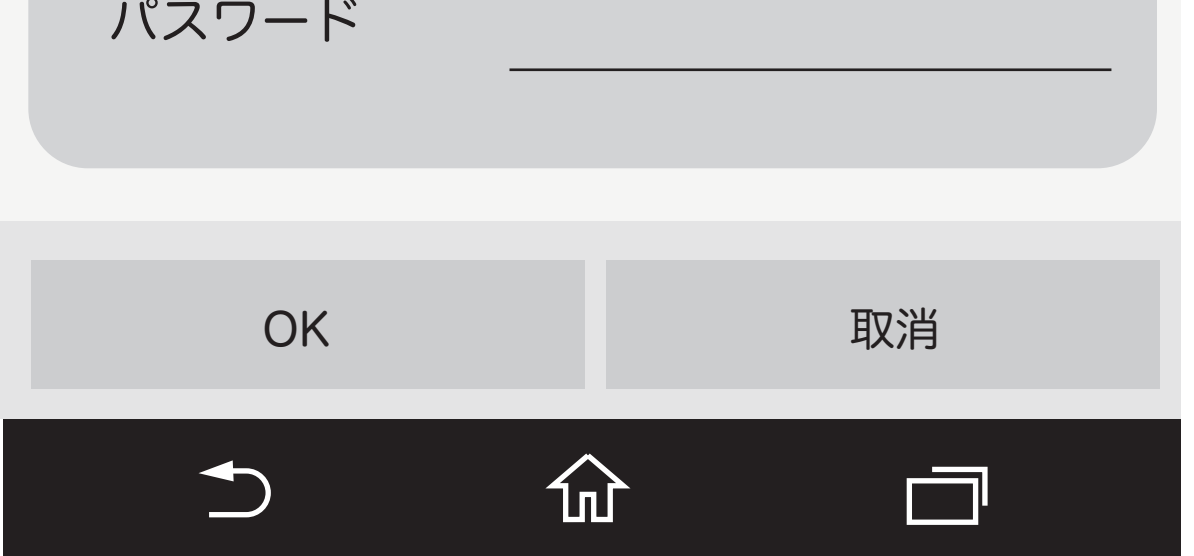

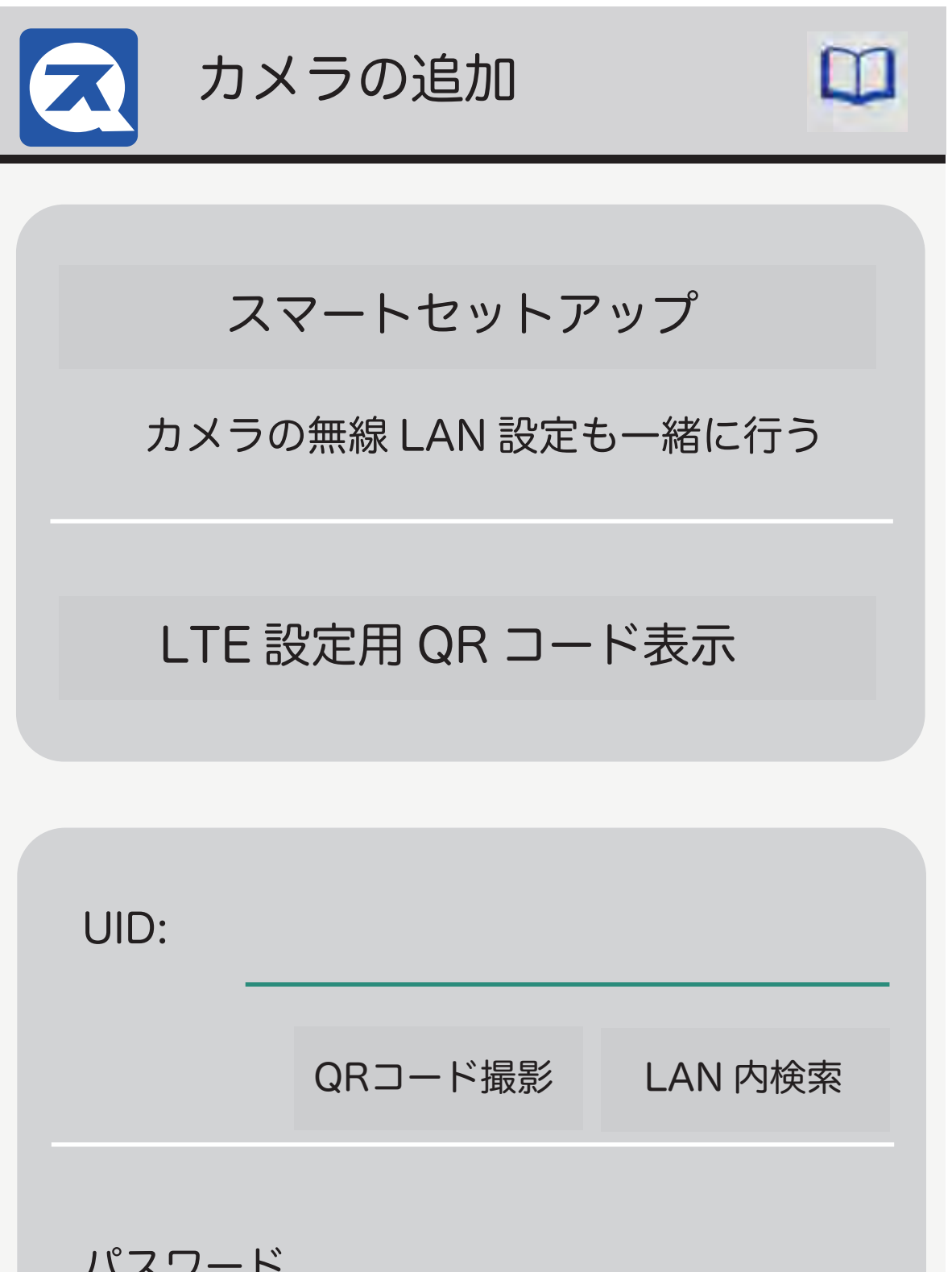

#### カメラの追加 1

はじめてカメラを追加するときは、スマートセット アップで行ってください。方法は各商品同梱の QIG に記載されています。2 台目以降は、QR コード撮影 で登録できます。LTE 設定は、専用です。スマート フォンと LTE カメラ本体が必要です。

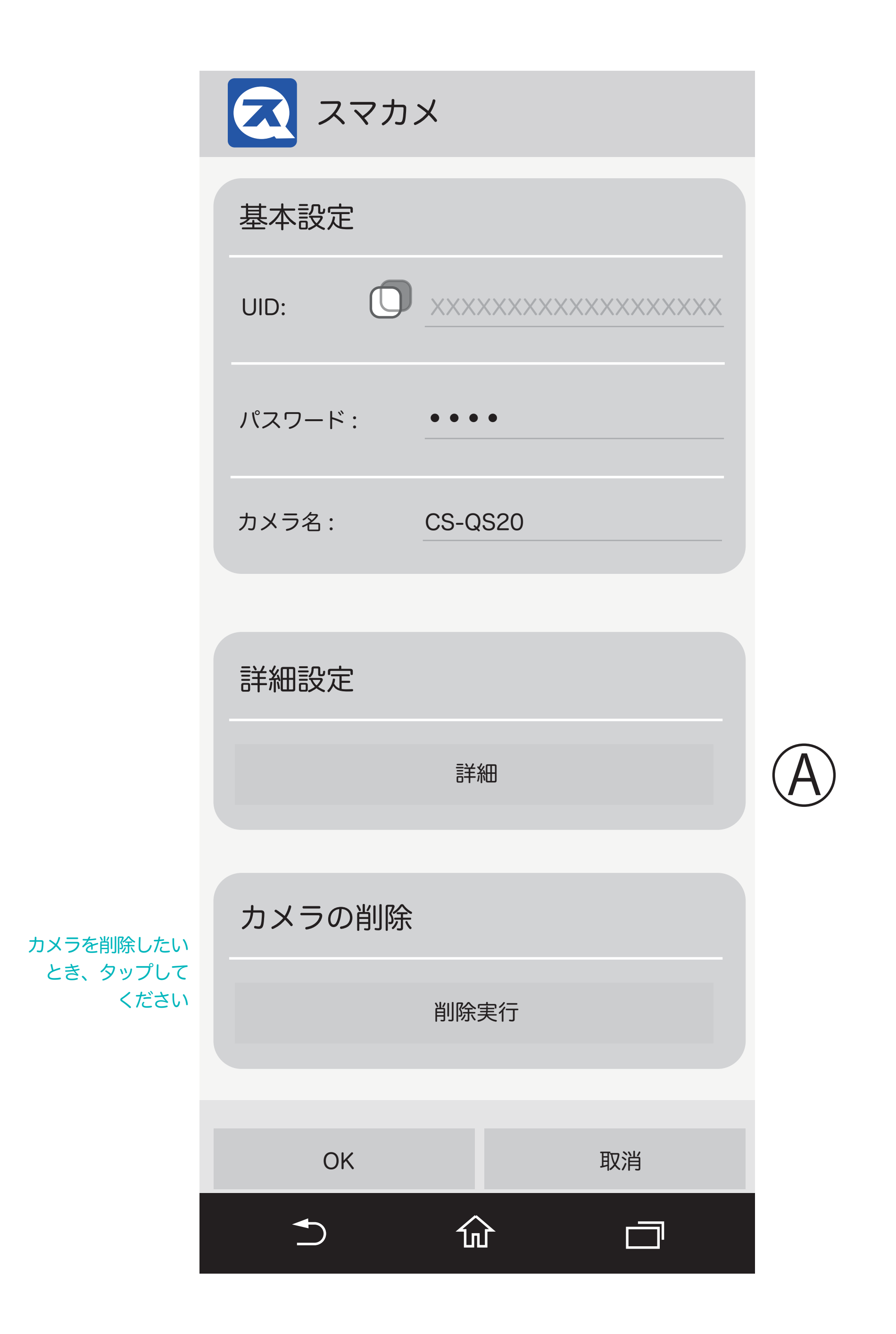

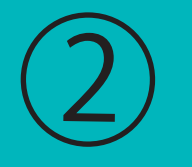

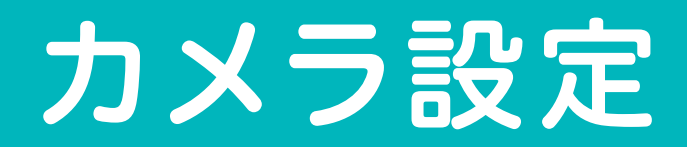

### 登録されているカメラの詳細です。

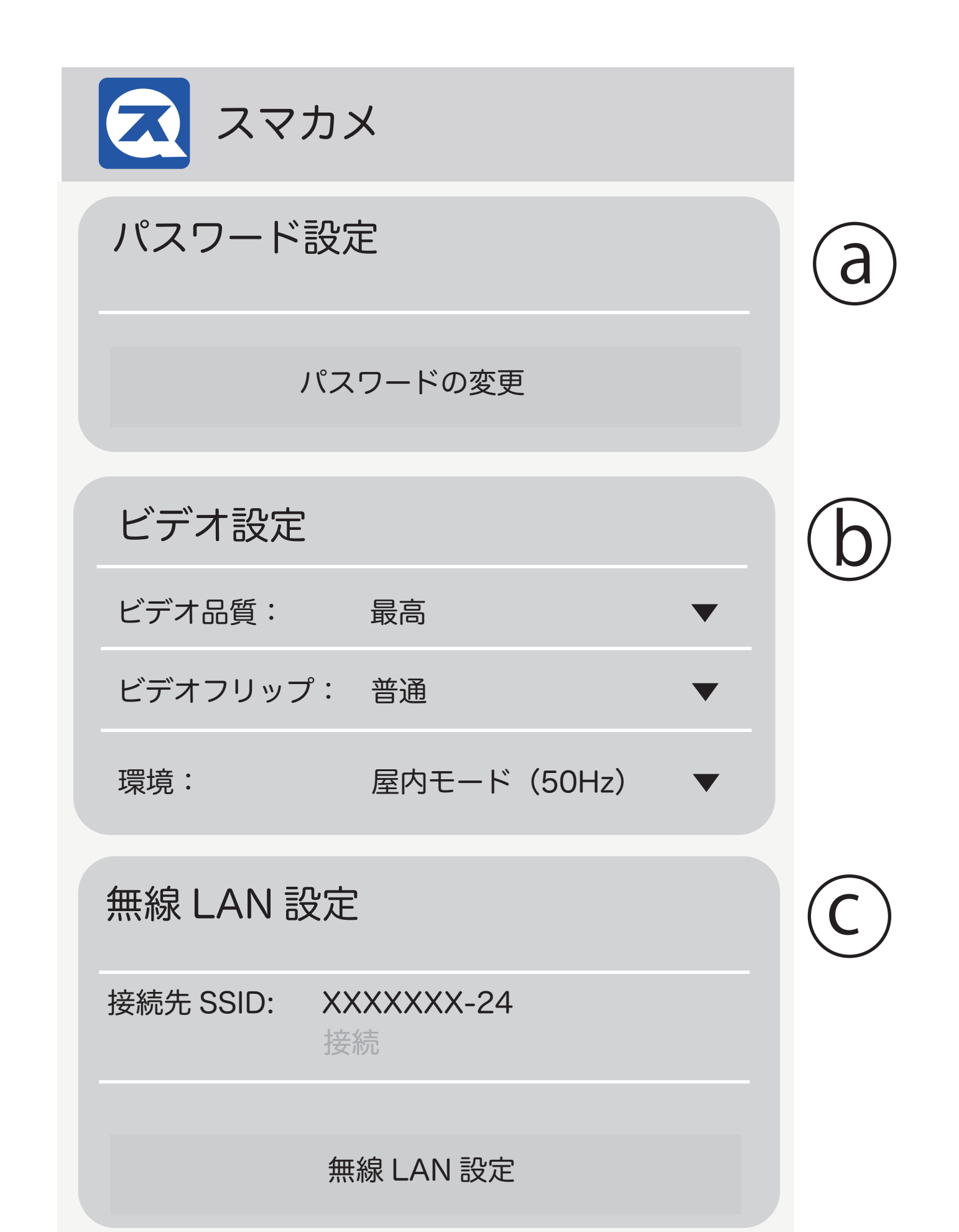

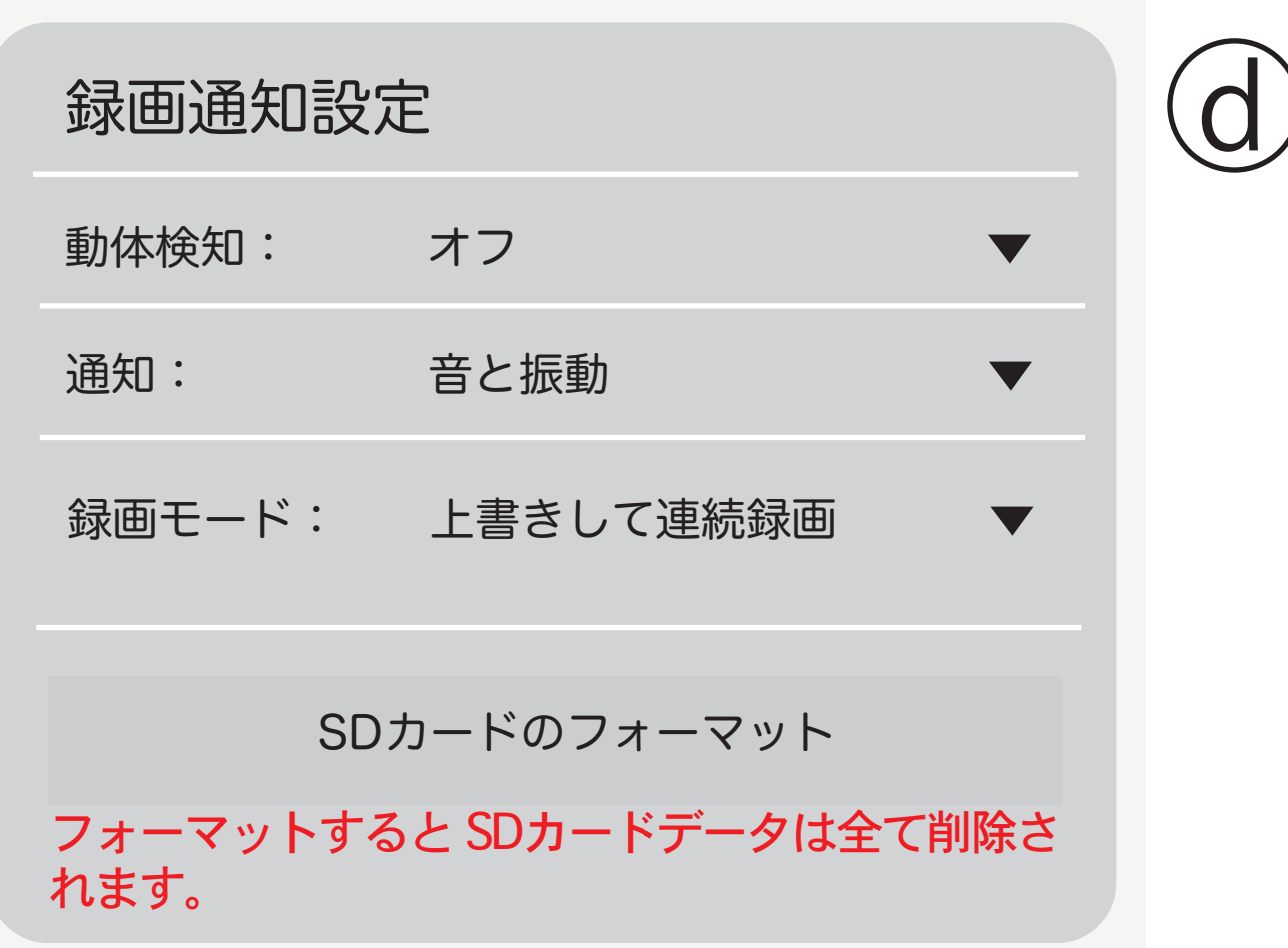

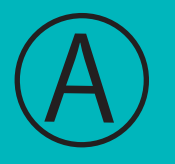

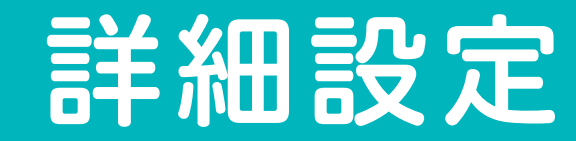

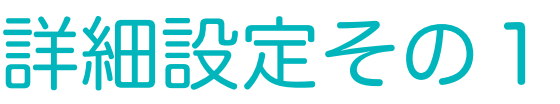

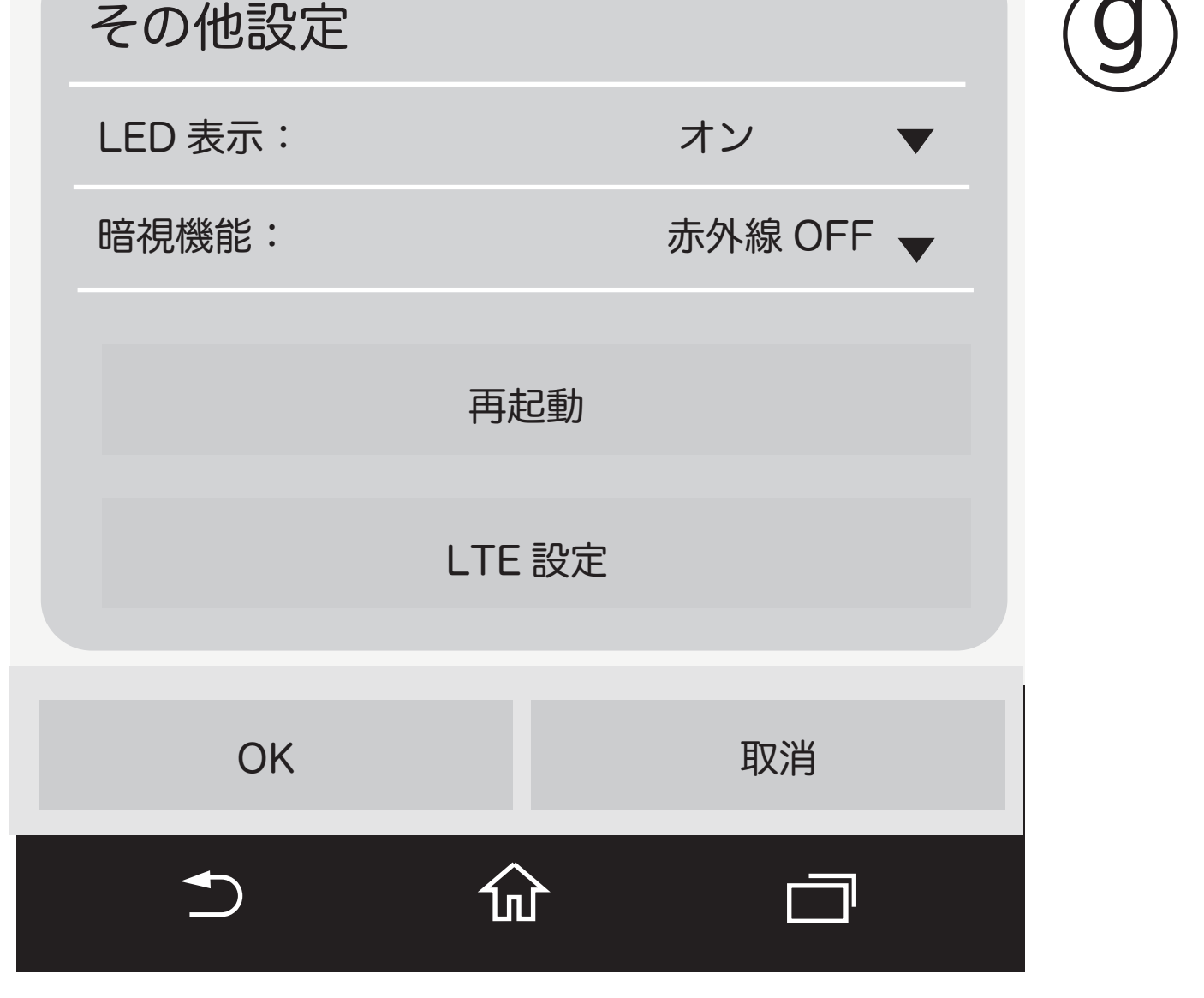

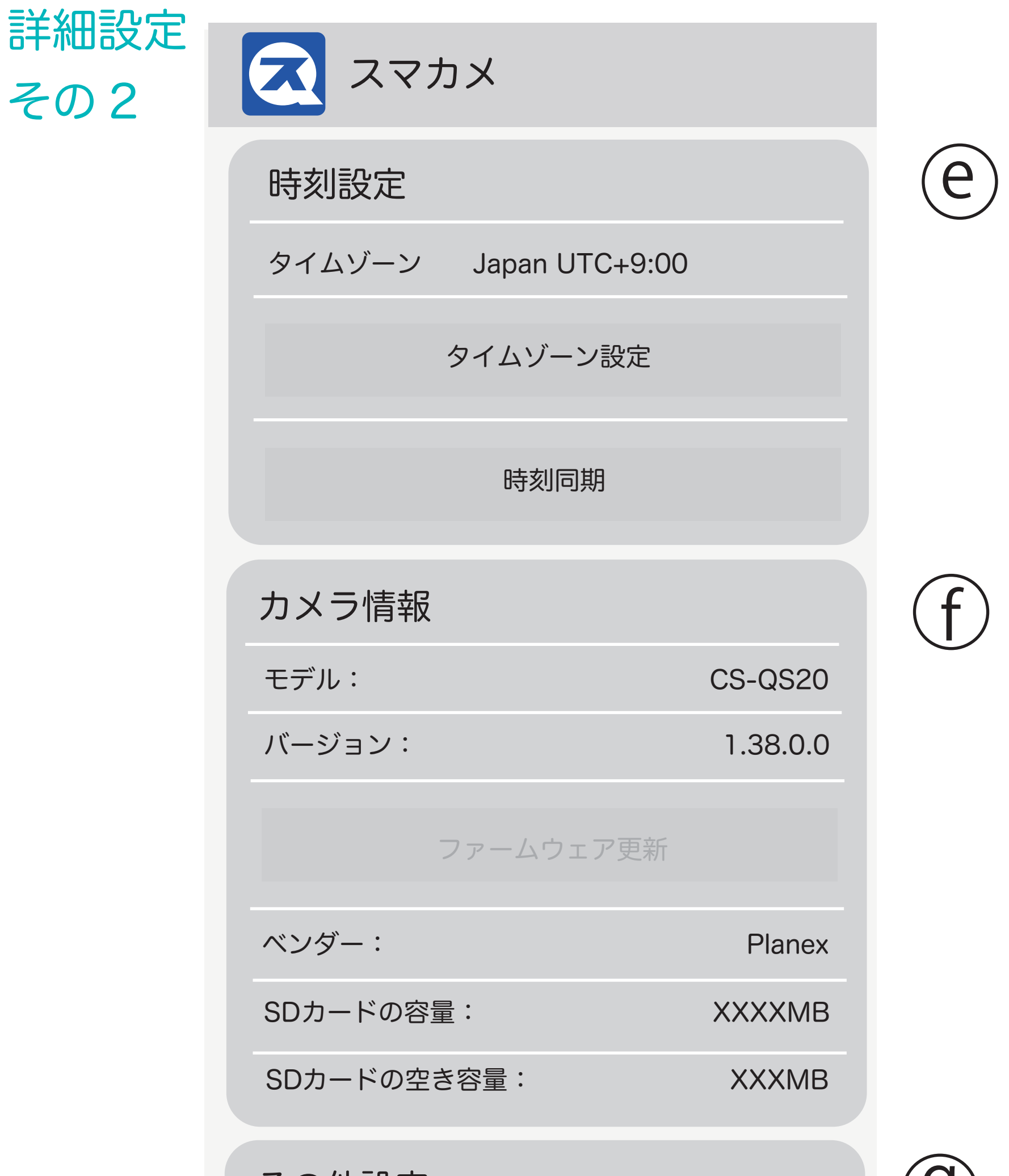

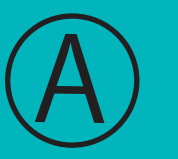

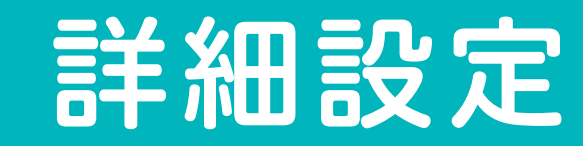

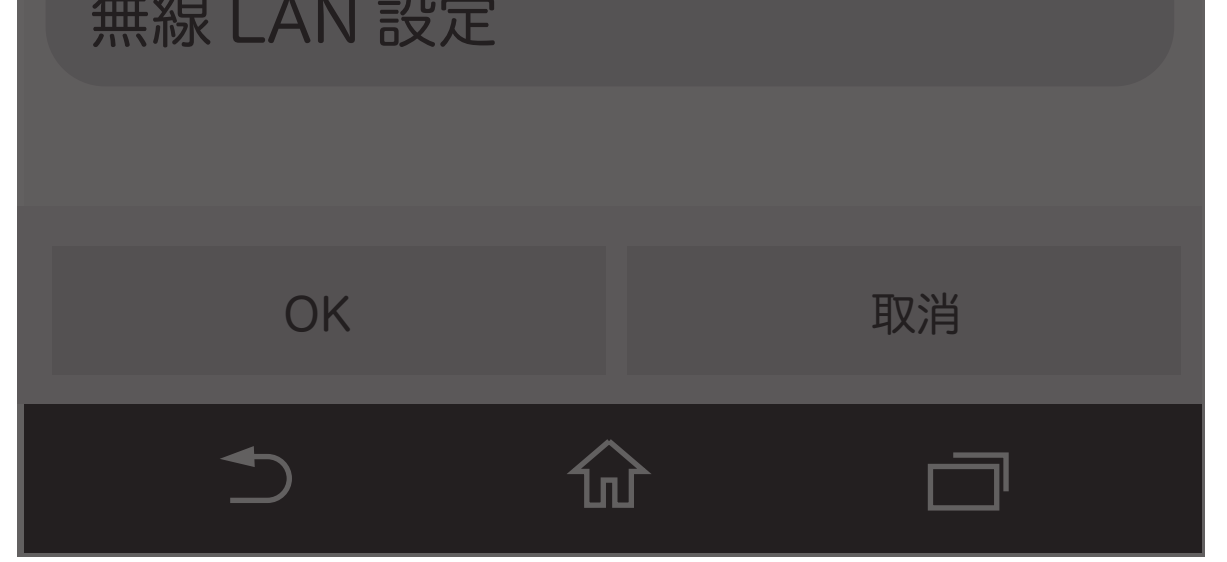

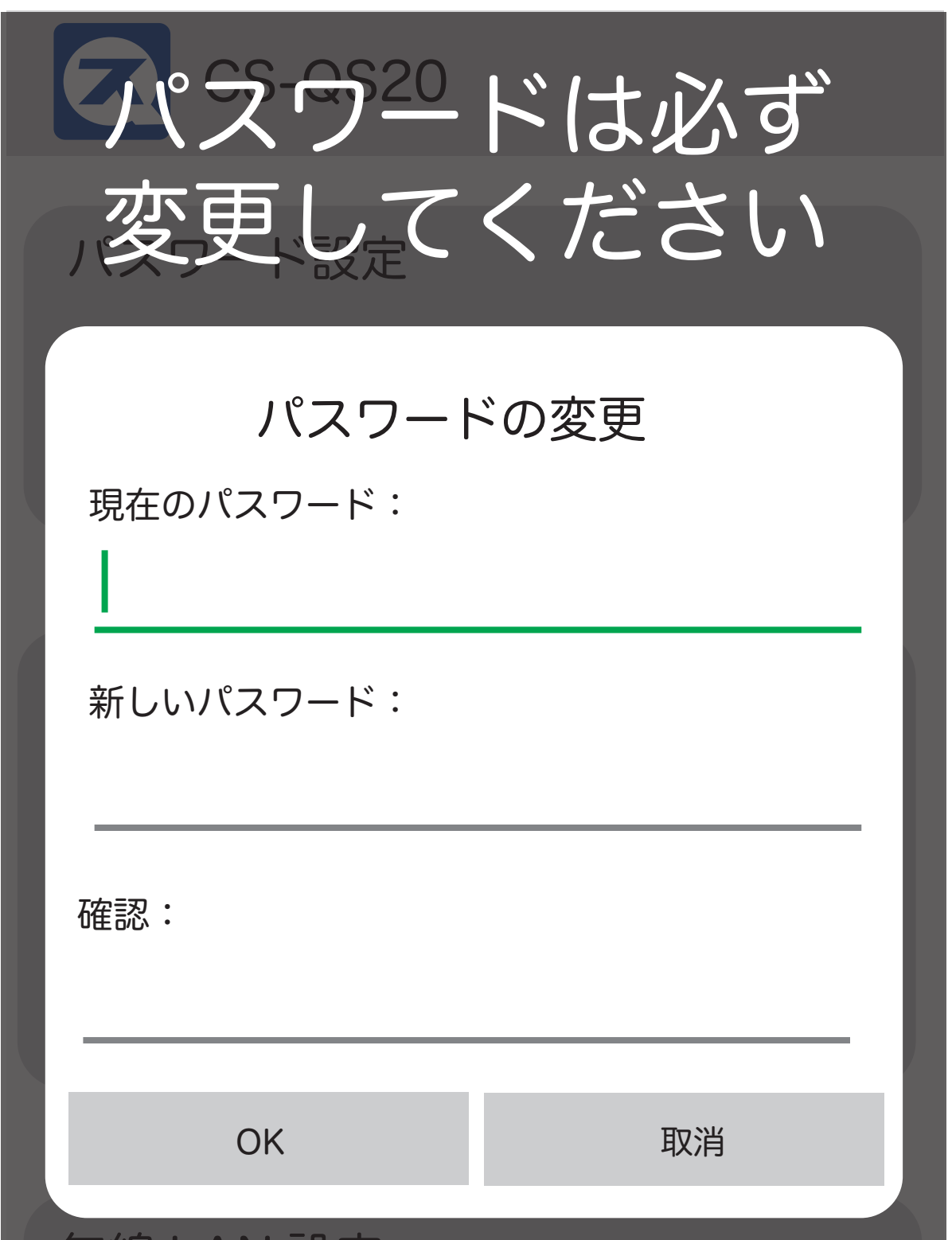

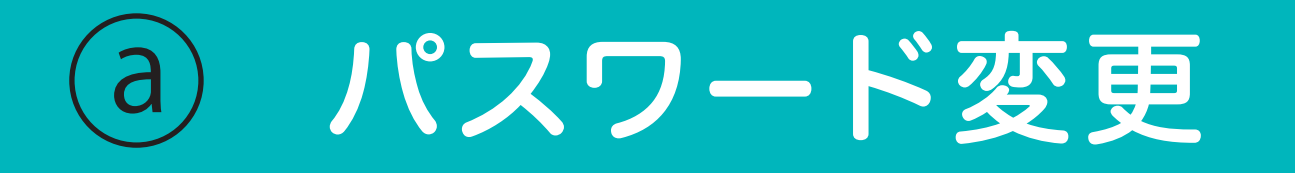

パスワードは必ず変更してください パスワードを忘れてしまった場合は 本体をリセットすることで、出荷時 の状態に戻ります。

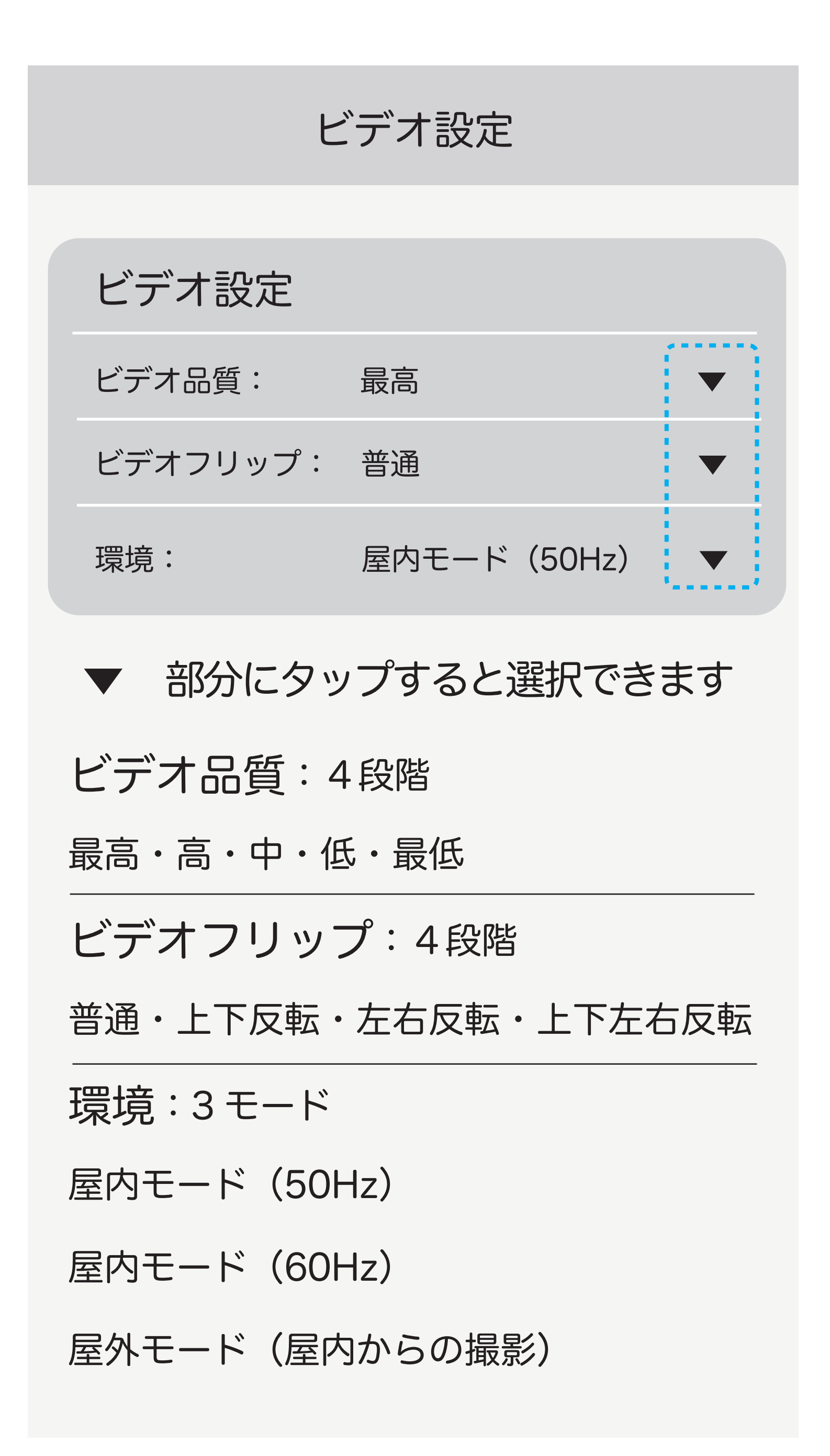

b ビデオ設定・フリップ・環境

## ①タイムゾーン設定をタップして Japan を選択してください。

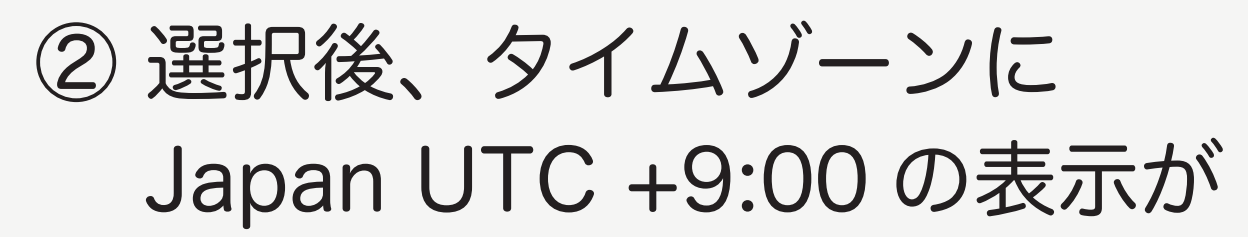

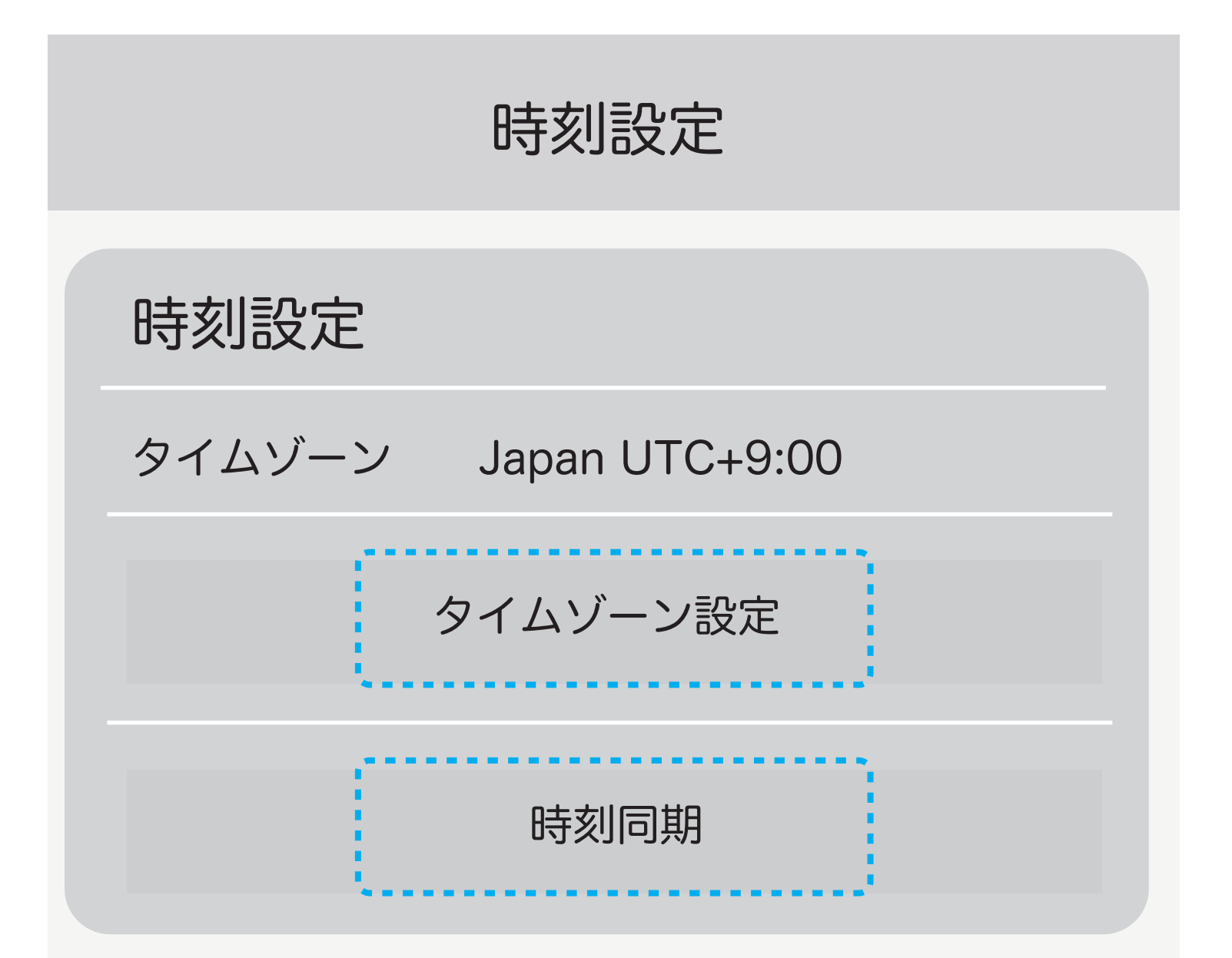

出ます。。

#### ③ 時刻同期をタップしてください。

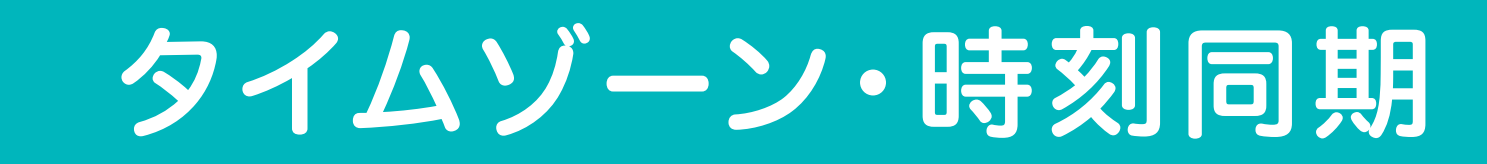

#### 無線 LAN 設定

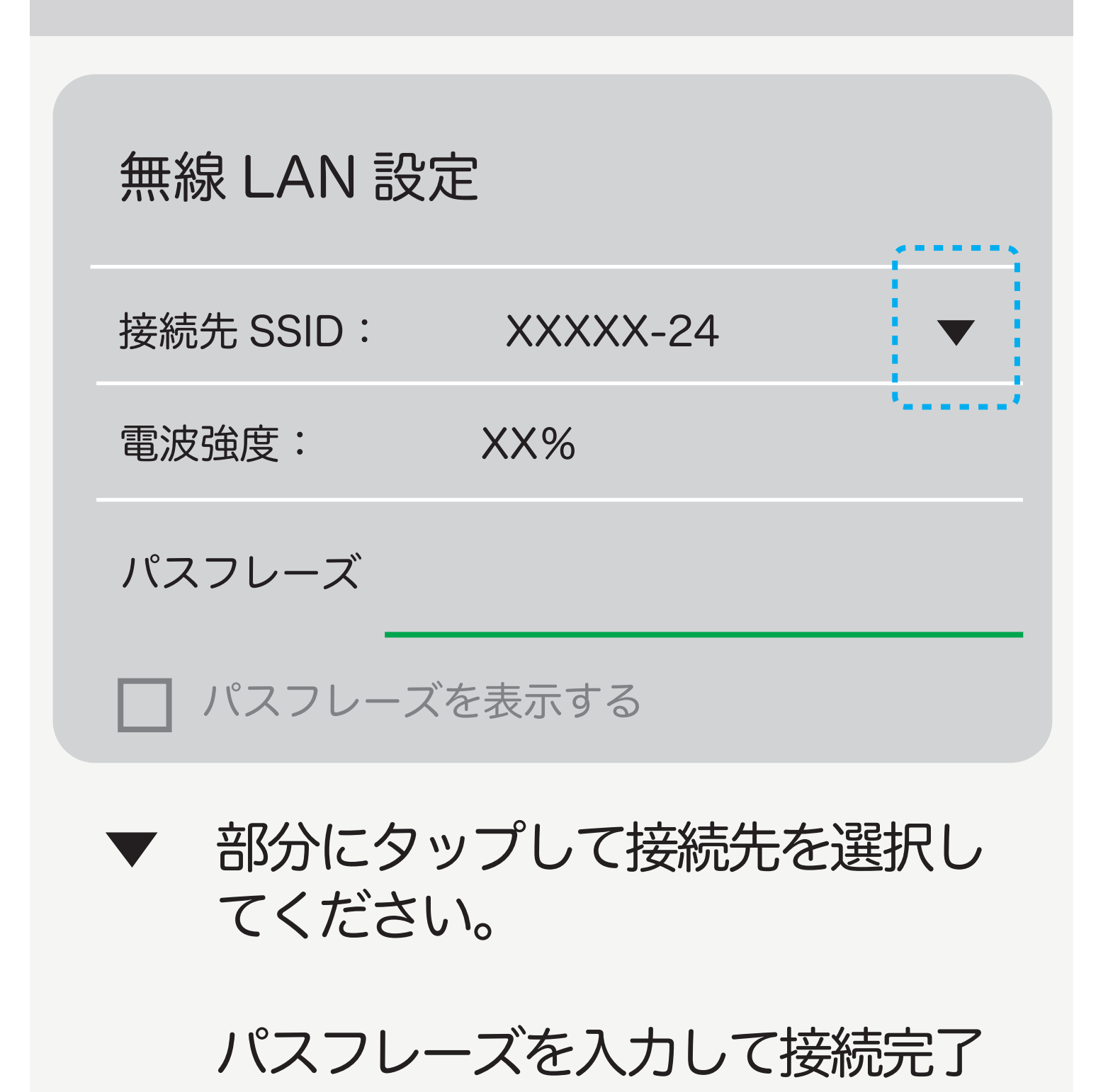

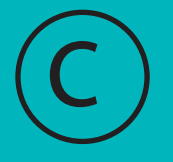

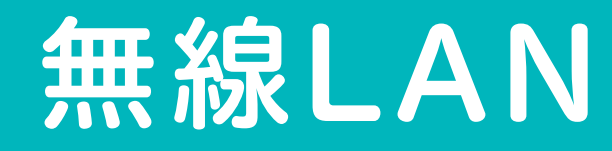

通知:4段階 サイレント・音のみ・振動のみ・音と振動 録画モード:3モード 録画しない 上書きして連続録画(3 分ごとの映像) 動体検知と連動して録画

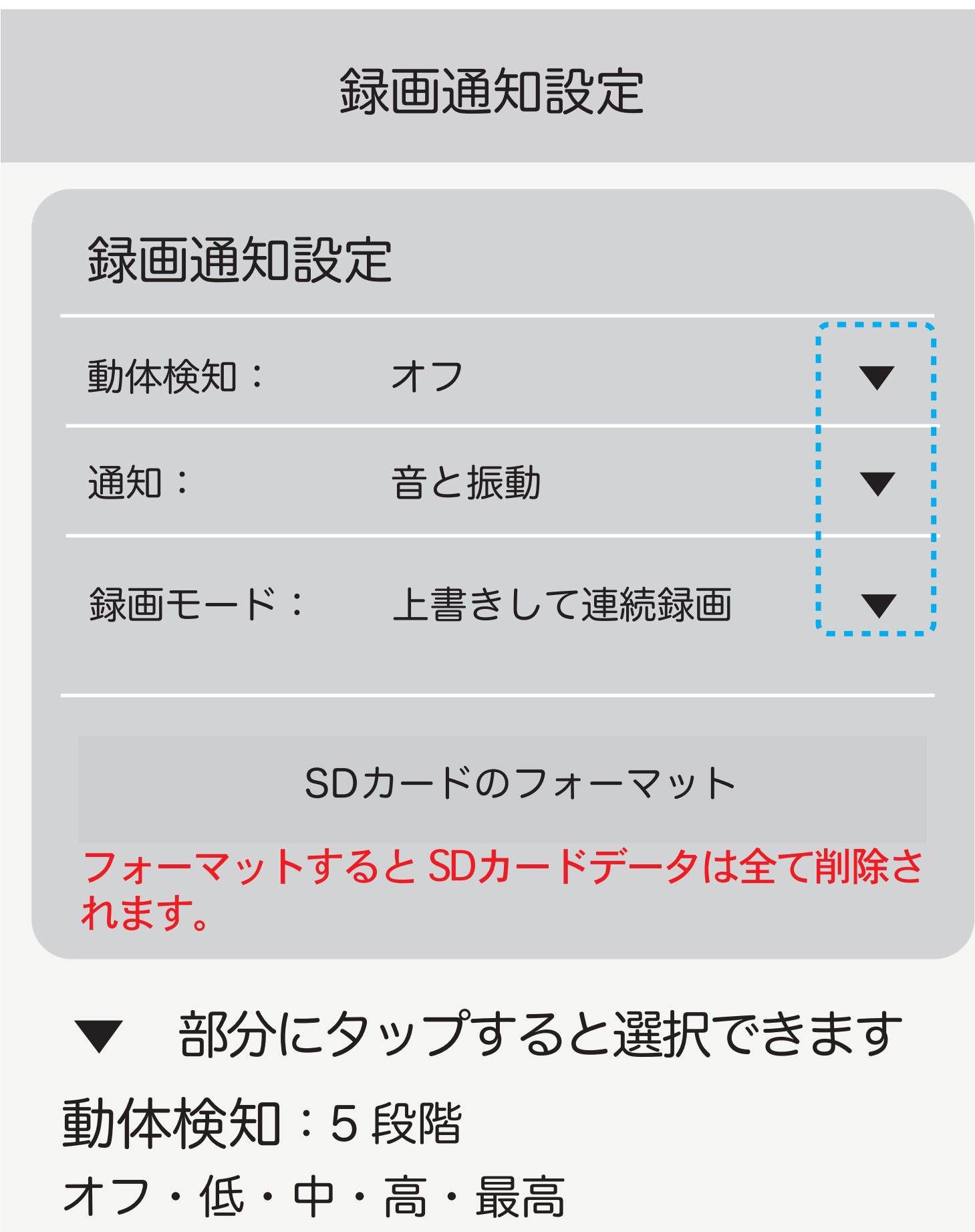

# d 録画通知設定・動体検知設定

されています。

ファームアップはここからできます。 ※ファームアップ可能時は、文字が グレーから黒になります。

SD カードの容量・空き容量も確認 できます。

カメラ情報

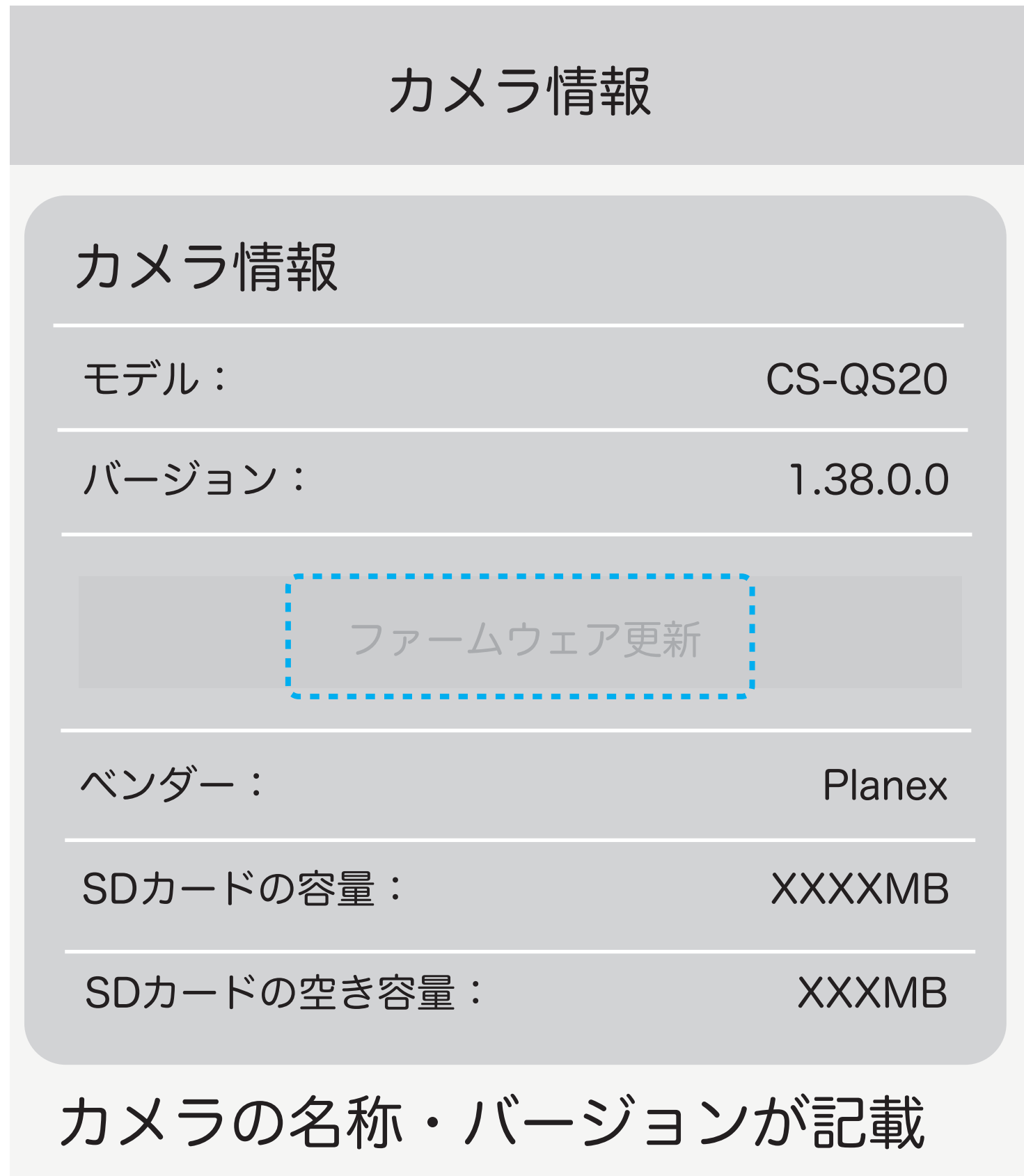

ON・OFF・自動

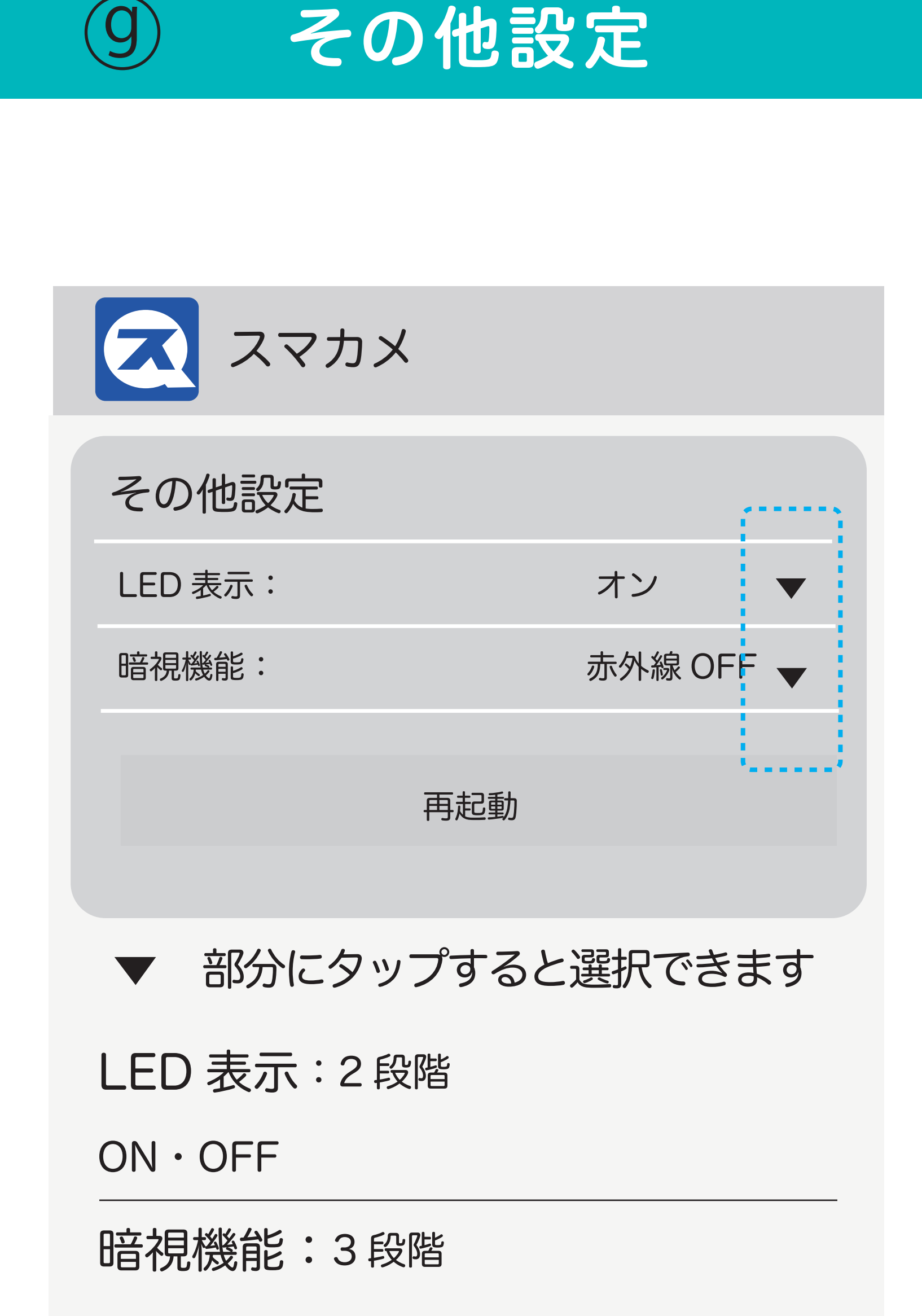

<sup>3</sup> その他設定

スアプリ設定 ステータス表示 ON N 通信ステータス 通信ステータス LED を 表示 / 非表示ライセンスについて その他の設定 送話中は視聴停止  $\Box$  ON

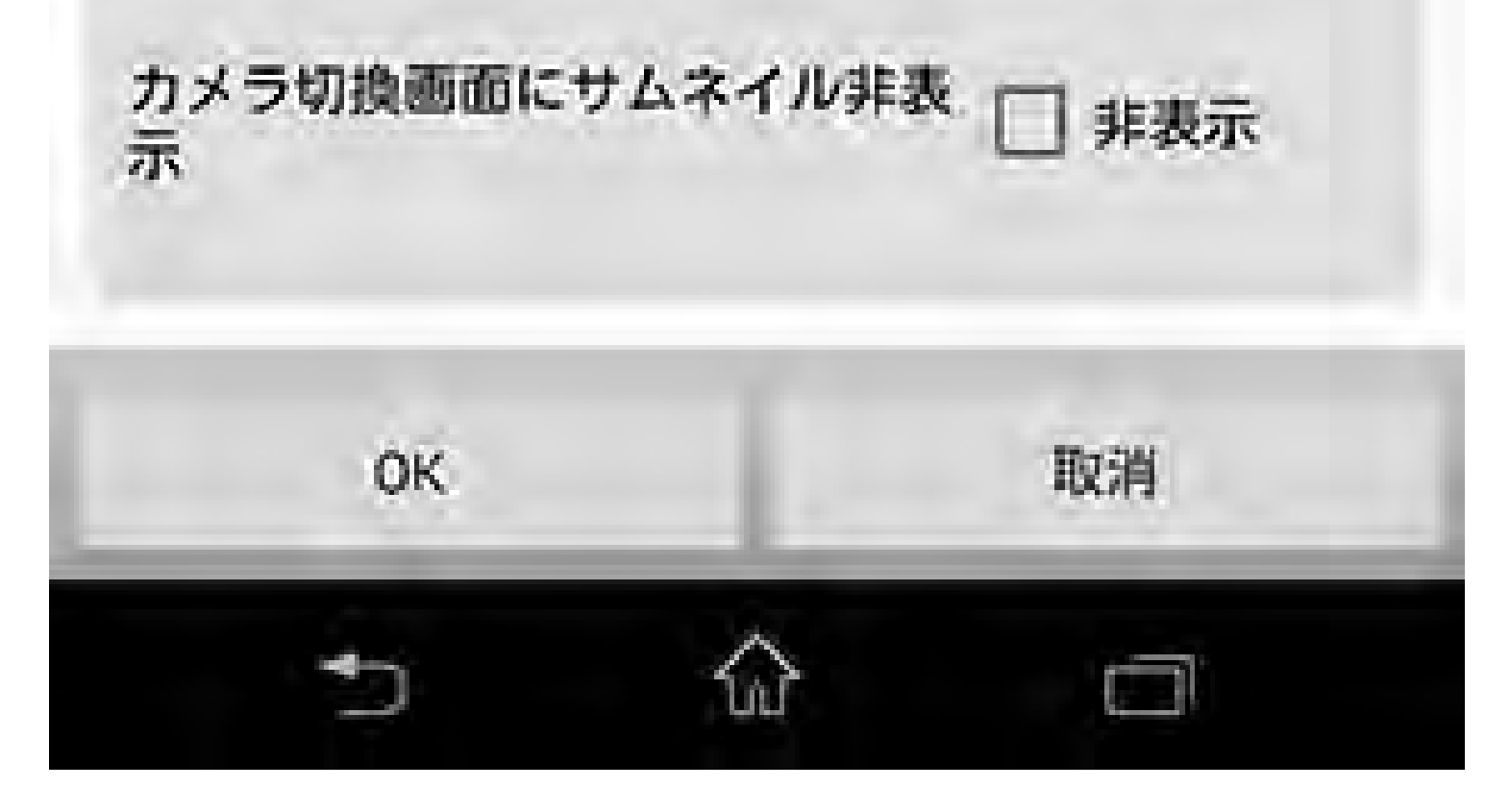

2019/03/30 23:00 - 2019/04/01 06:00

連続録画 2019/04/01 6:00

連続録画 2019/04/01 5:57

連続録画 2019/04/01 5:54

連続録画 2019/04/01 5:51

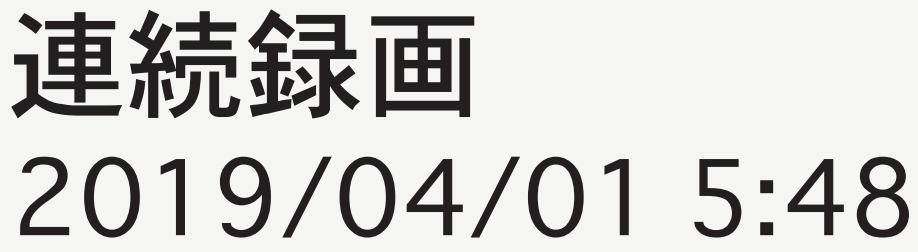

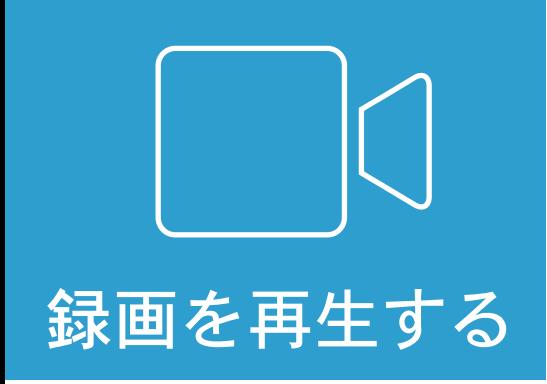

上書きして連続録画の場合、 3 分間ごとの映像が記録されて います。

# イベントの検索範囲

動体検知 2019/03/30 23:30 動体検知 2019/04/01 05:45

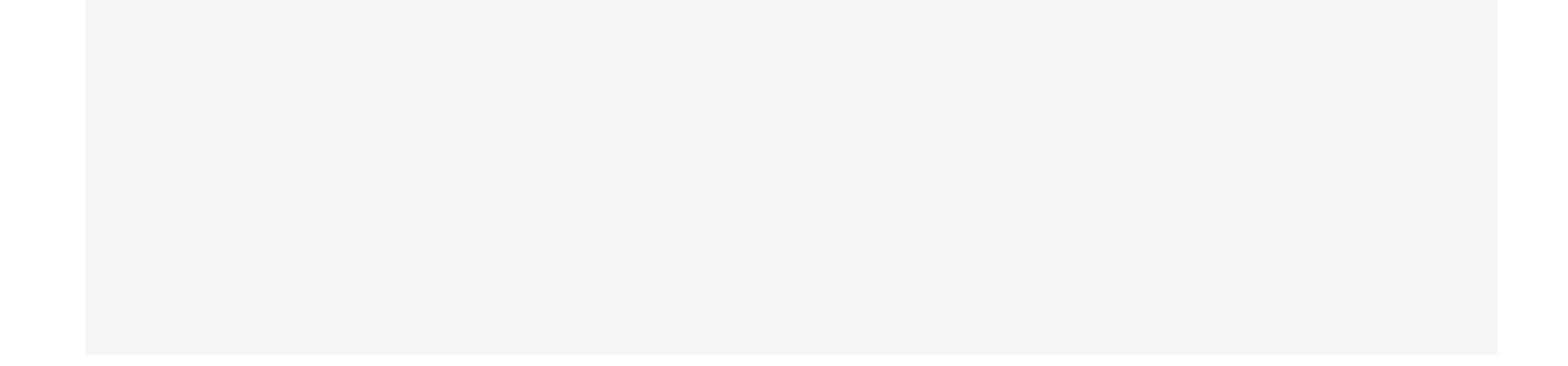

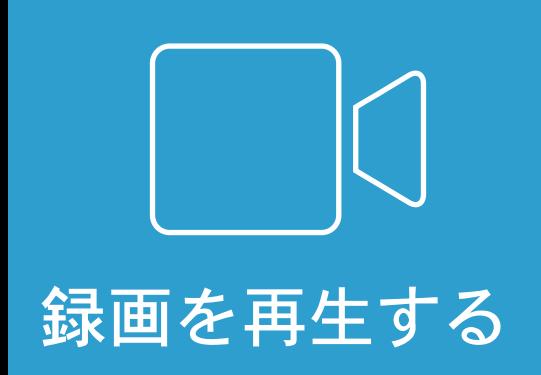

動体検知と連動して録画の場合、 検知している間を記録します。

2019/03/30 23:00 - 2019/04/01 06:00

# イベントの検索範囲

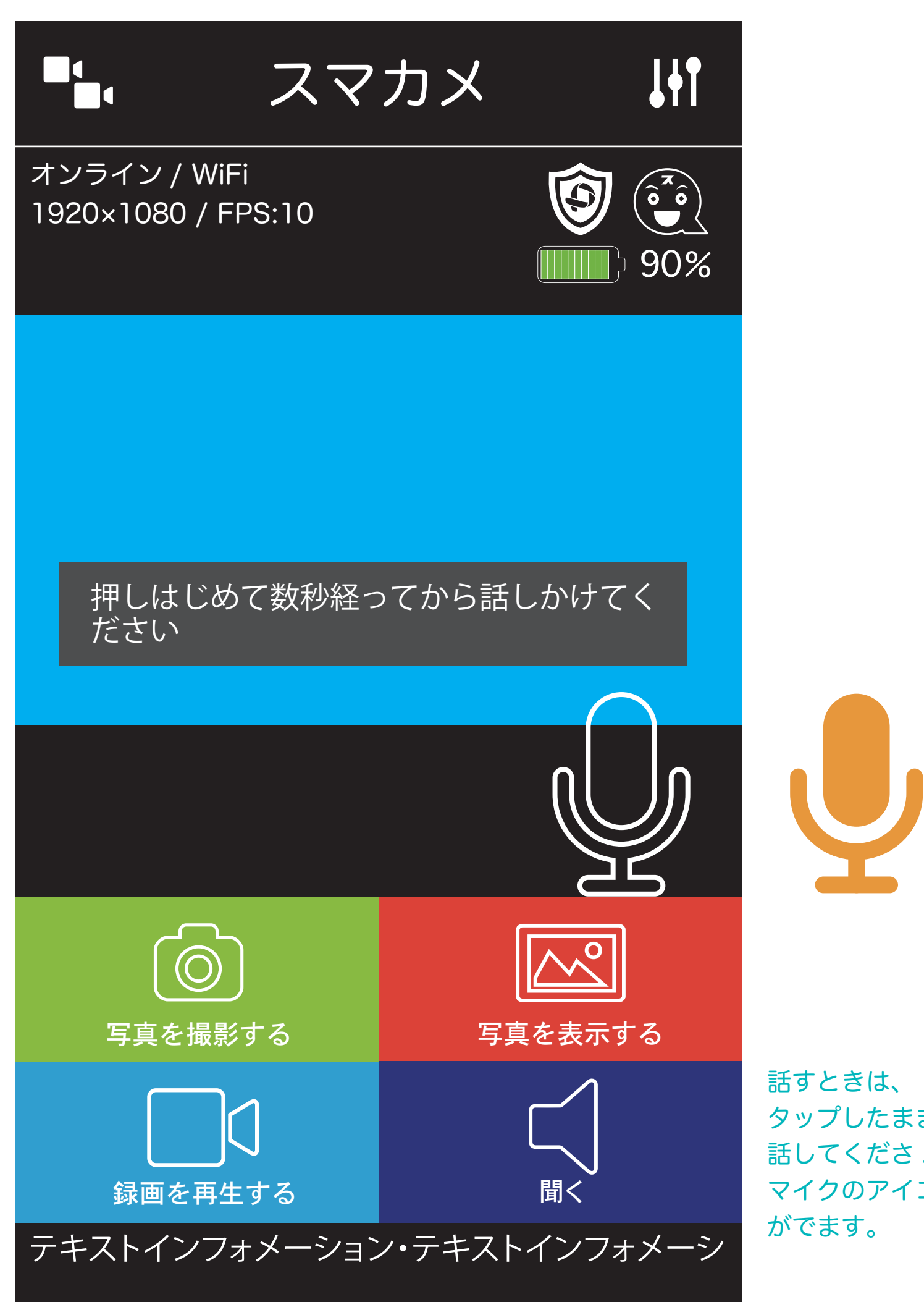

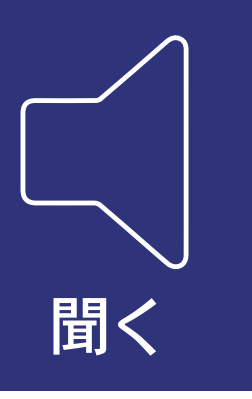

タップしたまま 話してくださ.い. マイクのアイコン

スピーカー内蔵モデルは、 声かけができます。 聞くをタップして、赤い斜線が なくなると、マイクが表示されます タップしたままでボタンがオレンジ の間は、話せます。